RA2E1\_CPUボードサンプルプログラムの使い方 2023.05.02

## ■事前準備

- ●windows10以上が動くパソコン
- ●E2エミュレータlite
- ●e2studioのダウンロード、インスツール
- ●RA2E\_AD\_LCD では有機ELモジュール SO1602AWWBとケーブル ●RA2E\_IO\_INT\_UART\_AD ではUART⇔USB変換器とケーブル 等が必要です。

#### ■動作の方法

1.ダウンロードしたファイルを解凍し、workspace2のホルダごと¥e2\_studioの下の 場所に移します。例

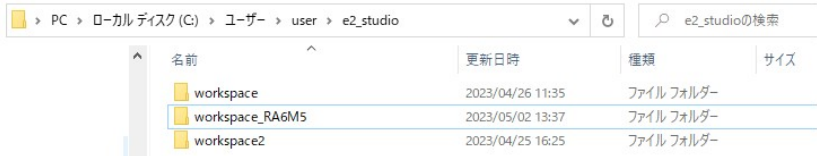

2. e2studio ファイル→ワークスペースの切り替え→移したボルダのworkspace2を 指定してください。

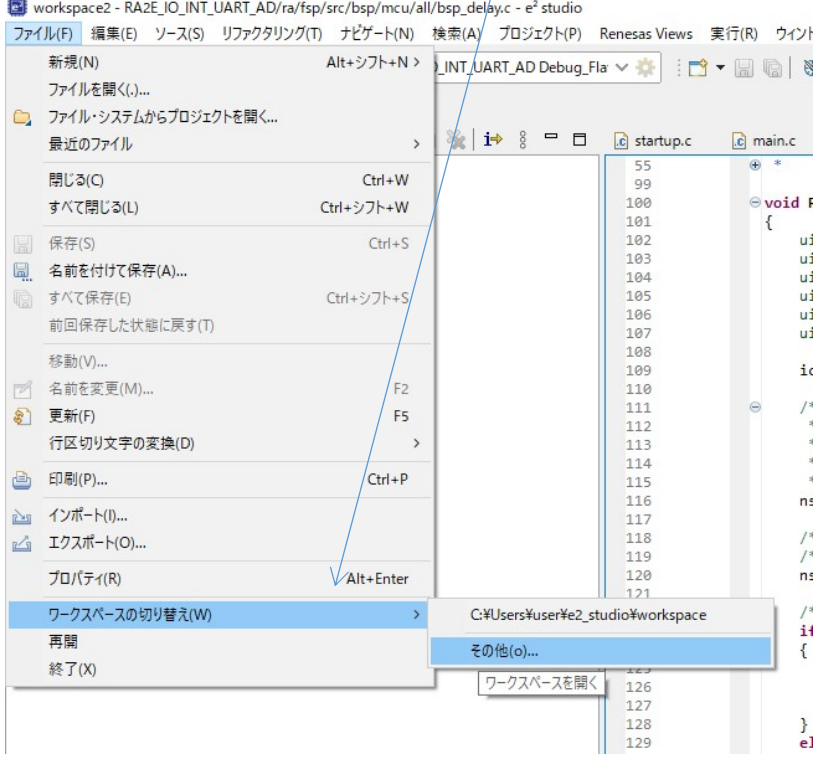

3.正常に読み込めればプロジェクト・エクスプローラに3つのプロジェクトが表示されます。

workspace2 - RA2E\_IO\_INT\_UART\_AD/ra/fsp/src/ ファイル(F) 編集(E) ソース(S) リファクタリング(T) ナ 气 梅  $\blacksquare$ な デバッグ(B) ■ プロジェクト・エクスプローラー × > C RA2E\_AD\_LCD > C RA2E IO INT OK2 > IPS RA2E\_IO\_INT\_UART\_AD

上から

RA2E\_AD\_LCD:A/D変換した値を有機EL SO1602AWWB(秋月電子通商さん扱い) に表示させるプログラムです。

RA2E IO INT OK2:I/Oポートの半田付け検査用全ポートON, OFFを繰り返し、未 半田、他ポートとの接触を確認できるプログラムです。点滅周期作成用に1msecの定周期割り込みを 動作させています。

RA2E\_IO\_INT\_UART\_AD:A/D変換した値をUART(USB)でPCに表示させる プログラムです。

★プロジェクトを他のホルダ、例えばworkspaceにwindowsのコピペで移動させて動かそ うとしても動きません。e2studioのファイルの移動は基本的にインポート、エクスポート機能で 行います。

プログラムを実行させる前にE2liteのケーブルをCPUボードのCN2に挿入します。全てのプロ グラムはE2liteから供給される3.3Vの電源で動くので、外部に用意する必要はありません。

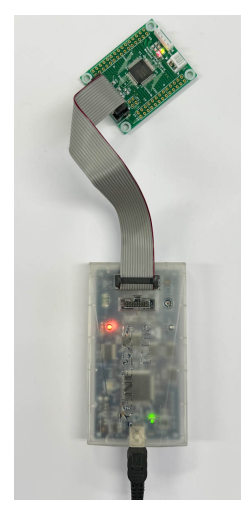

# ■RA2E\_IO\_INT\_OK2 の動作

RA2E\_IO\_INT\_OK2をダブルクリックします。ホルダが開いた形に変化し、色々なホルダ、 ファイルが表示されます。

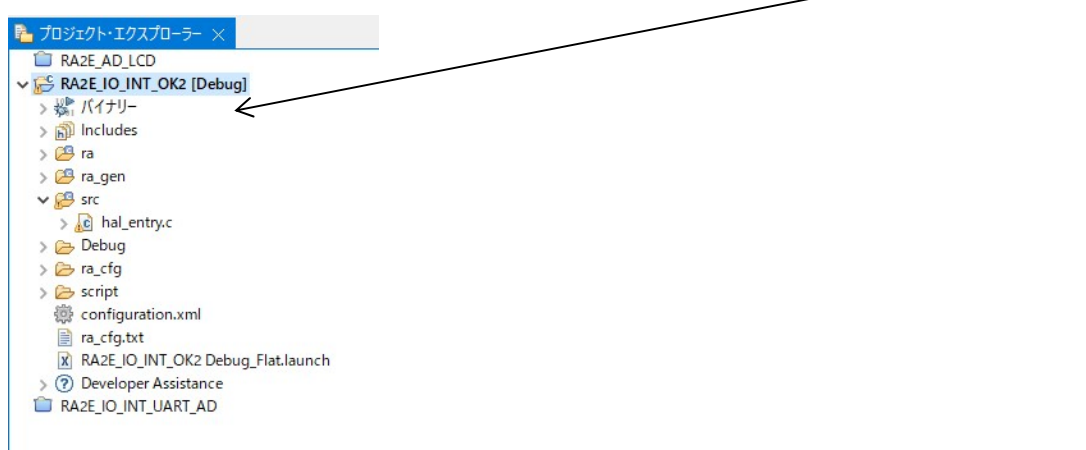

初めに、RA2E\_IO\_INT\_OK2を右クリック。「無関係なプロジェクトを閉じる」を実行してく ださい。他のプロジェクトが開いていなければ選択できず、不要です。※1 詳細は後述

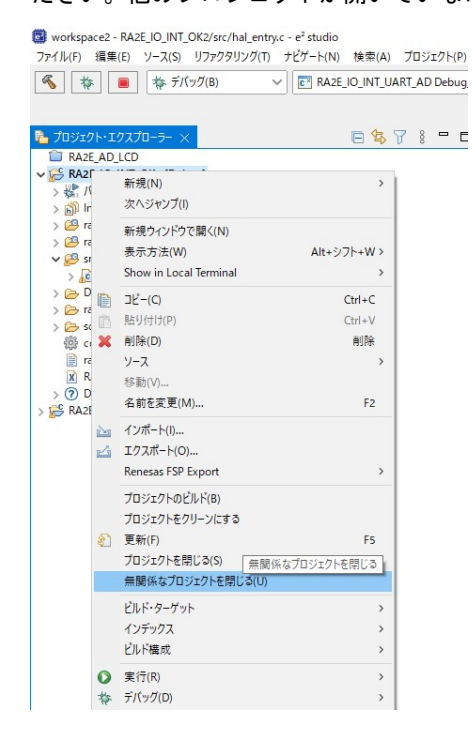

hal entryの中にプログラムは書かれています。クリックするとプログラムが表示されます。

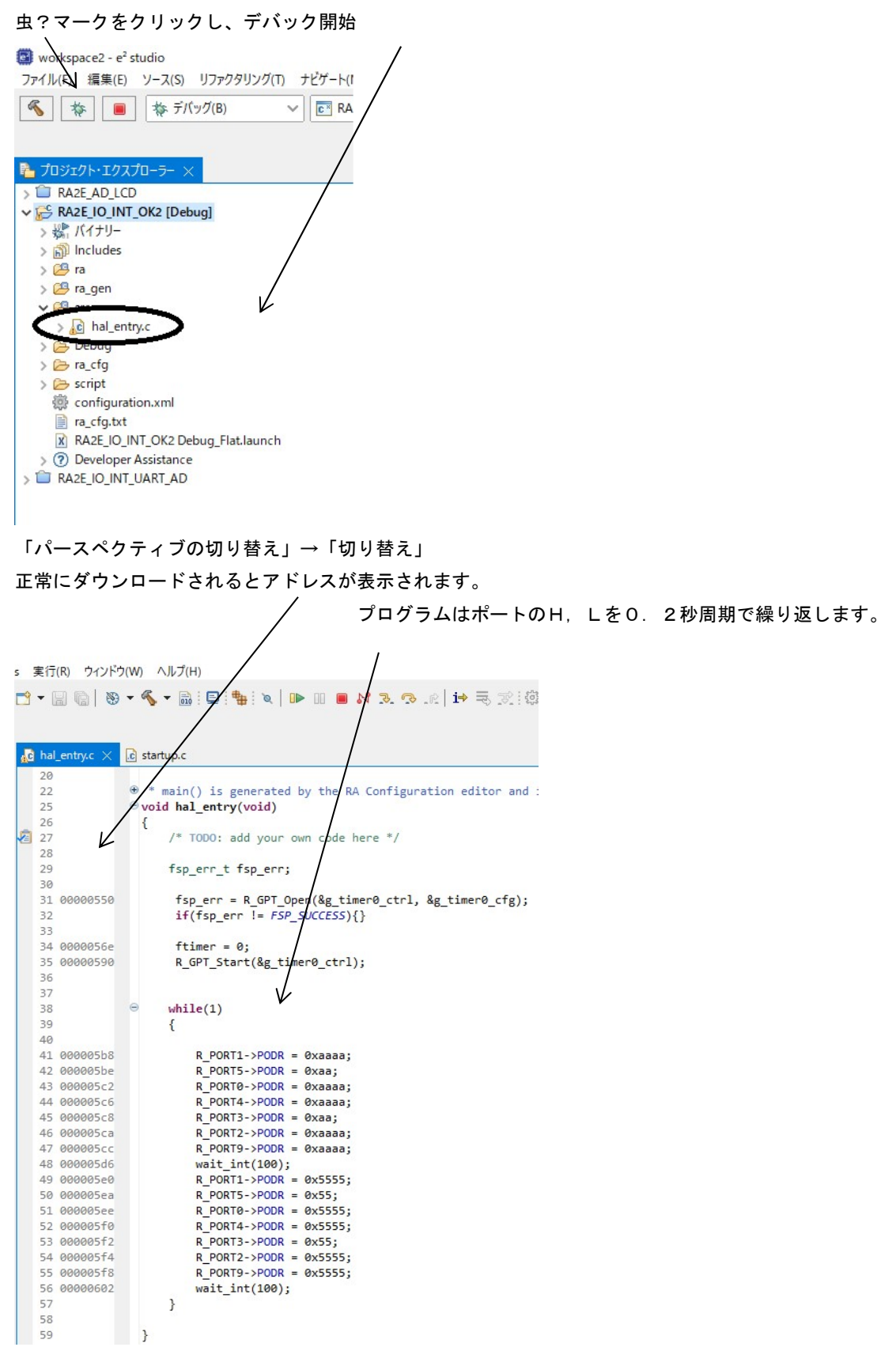

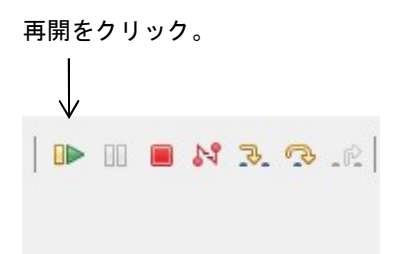

一度、hal\_entryで止まりますので、再度、再開をクリック。

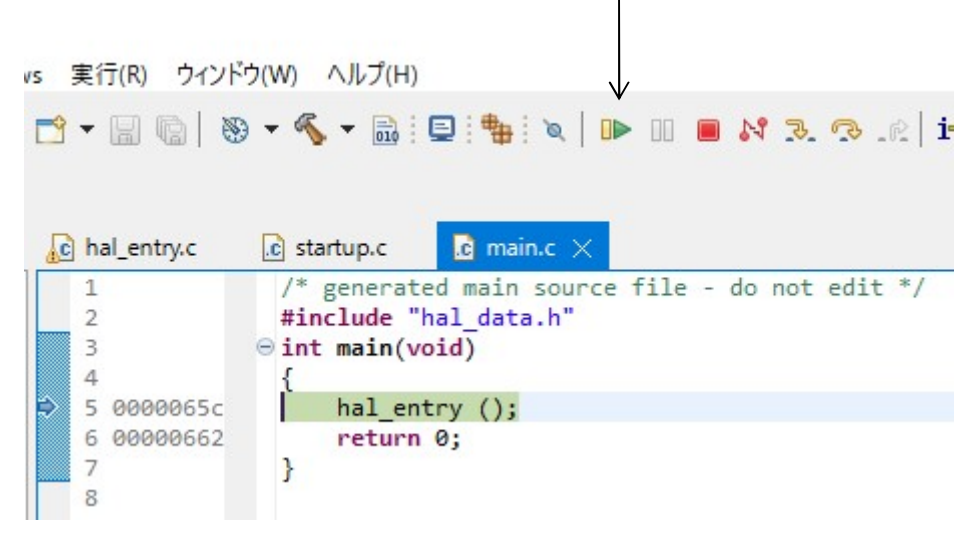

プログラムが実行され、LED D2が0.2秒周期で点滅します。

## ■RA2E\_IO\_INT\_UART\_ADの動作

AN000/P000 CN4の7番ピンに0-3. 3Vを加え、A/D変換し、0-4095のデータ をUART(USB)で出力し、PCに表示します。プログラムの動作方法は前例と同じです。

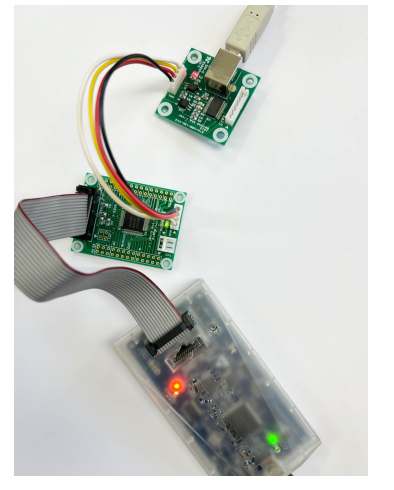

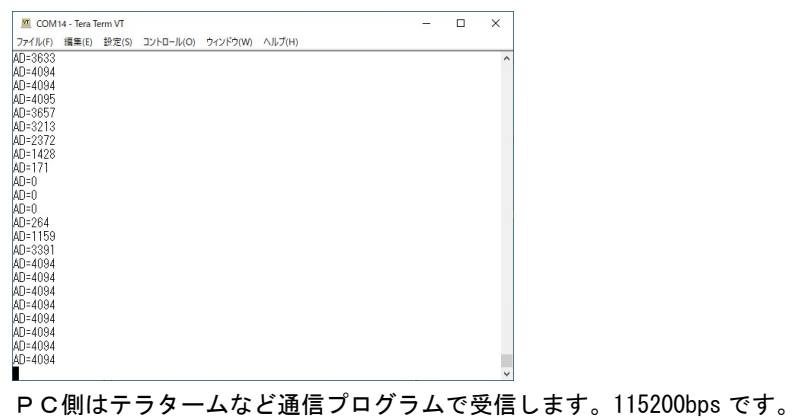

ボリウムを付けると0-3.3Vの変化でA/D値が0-4095と変化するのが確認できます。無しで も何らかの数値は出ます。

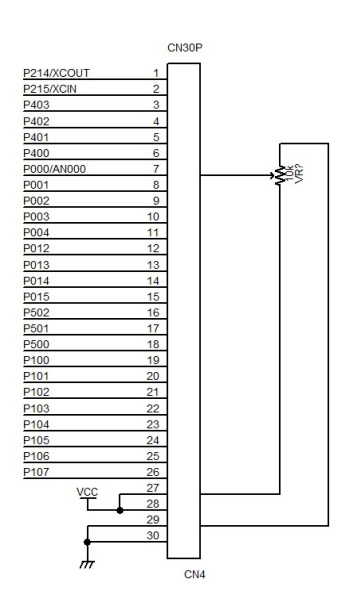

e2studioは変数をリアルタイムで見るだけでなく、以下のようにグラフ化して見ることも可能で  $\sqrt{ }$ す。

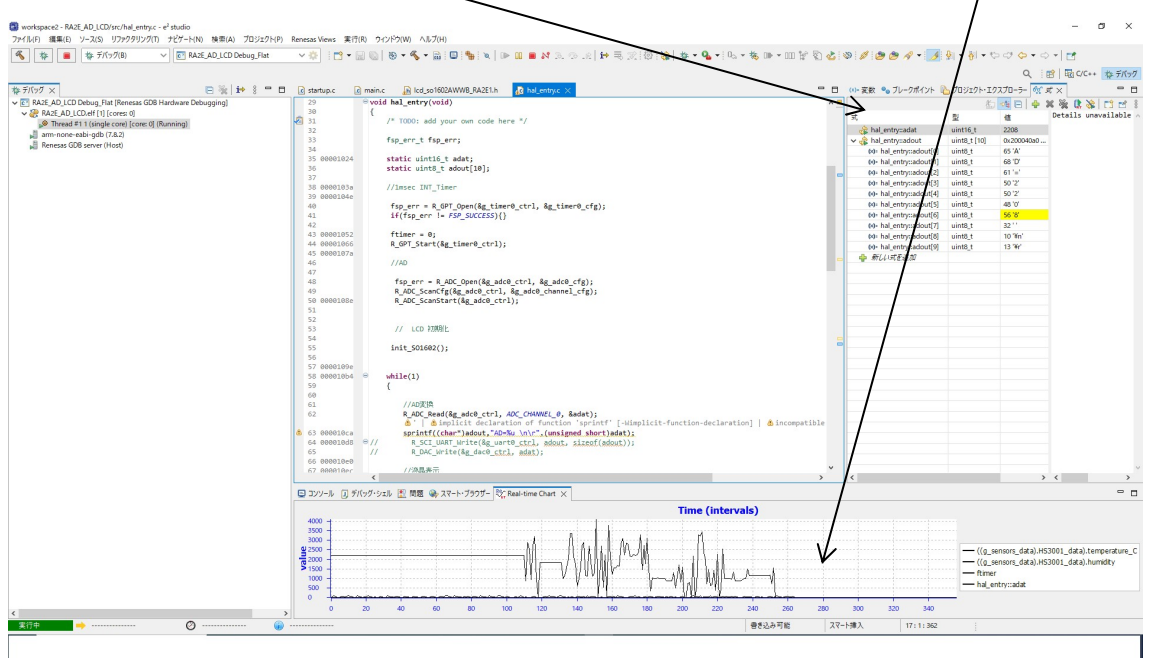

上例はAD値を入れているadat変数をグラフ化しています。

CPUボード CN5のUART信号 TXD9,RXD9 をUSB変換器に接続しています。 https://beriver.cart.fc2.com/ca7/122/p-r-s/

ホトカプラで絶縁されているので、CPU本体の電源OFFのたびにデバイスドライバを設定しなおす手 間が不要です。

秋月電子通商さんの以下も使用できると思います。 https://akizukidenshi.com/catalog/g/gM-08461/

## ■RA2E\_AD\_LCDの動作

A/D変換した値を有機EL SO1602AWWB(秋月電子通商さん扱い)に表示させるプログラム です。有機ELは自分で光るから、後ろの光の透過を見る液晶とは段違いに視認性が良いです。プログラ ムの動作の方法は前例と同じです。

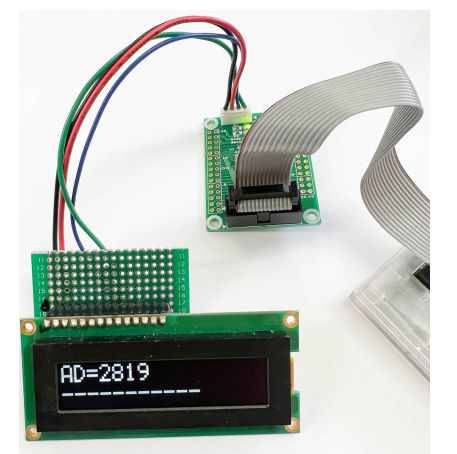

配線は4本の線を以下のように接続して下さい。プルアップ抵抗4.7Kが2本必要です。ここではP10 9. P110ポートを使ってI2C通信を行っています。

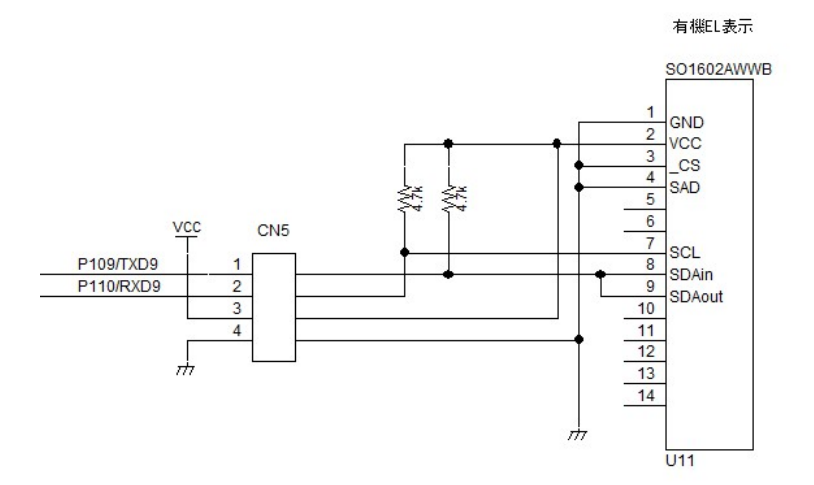

CN5からの圧着済みハーネスが販売されています。 https://beriver.cart.fc2.com/ca7/117/p-r-s/

※1 「無関係なプロジェクトを閉じる」必要性について

複数のプロジェクトがプロジェクト・エクスプローラで開いた状態でコンパイルをかけると複数のプロジ ェクトにまたがったコンパイルになり、意図しない出力が出ます。それを避けるためにはこの「無関係な プロジェクトを閉じる」必要があります。

有限会社ビーリバーエレクトロニクス Mail: info@beriver.co.jp 〒350-1213 埼玉県日高市高萩1141-1